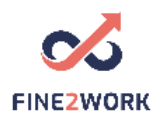

# Lesson Plans for adult educators/teachers/trainers which will be used for the FINE2WORK EDUCATIONAL PACK.

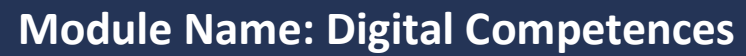

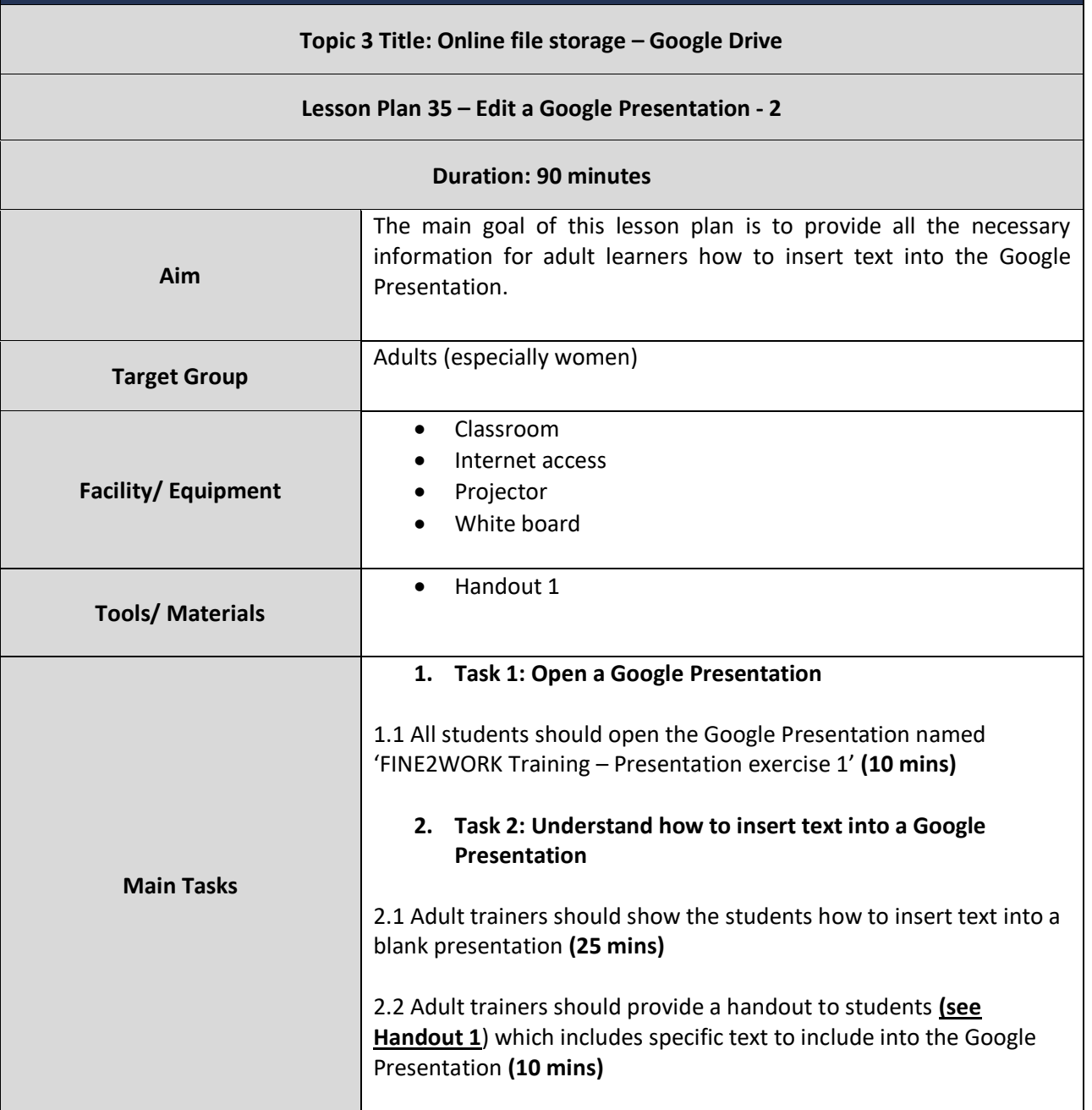

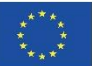

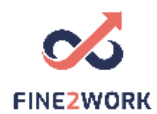

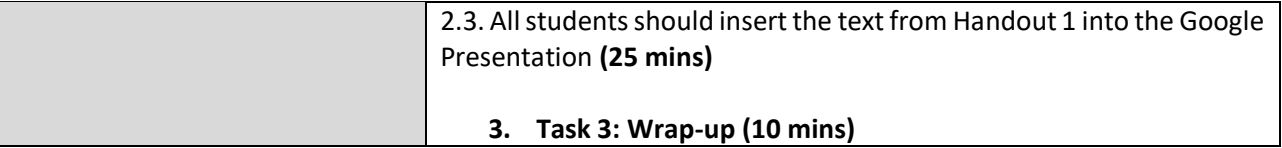

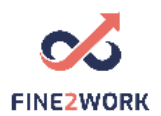

## HANDOUT 1: Understand how to insert text into a Google Presentation

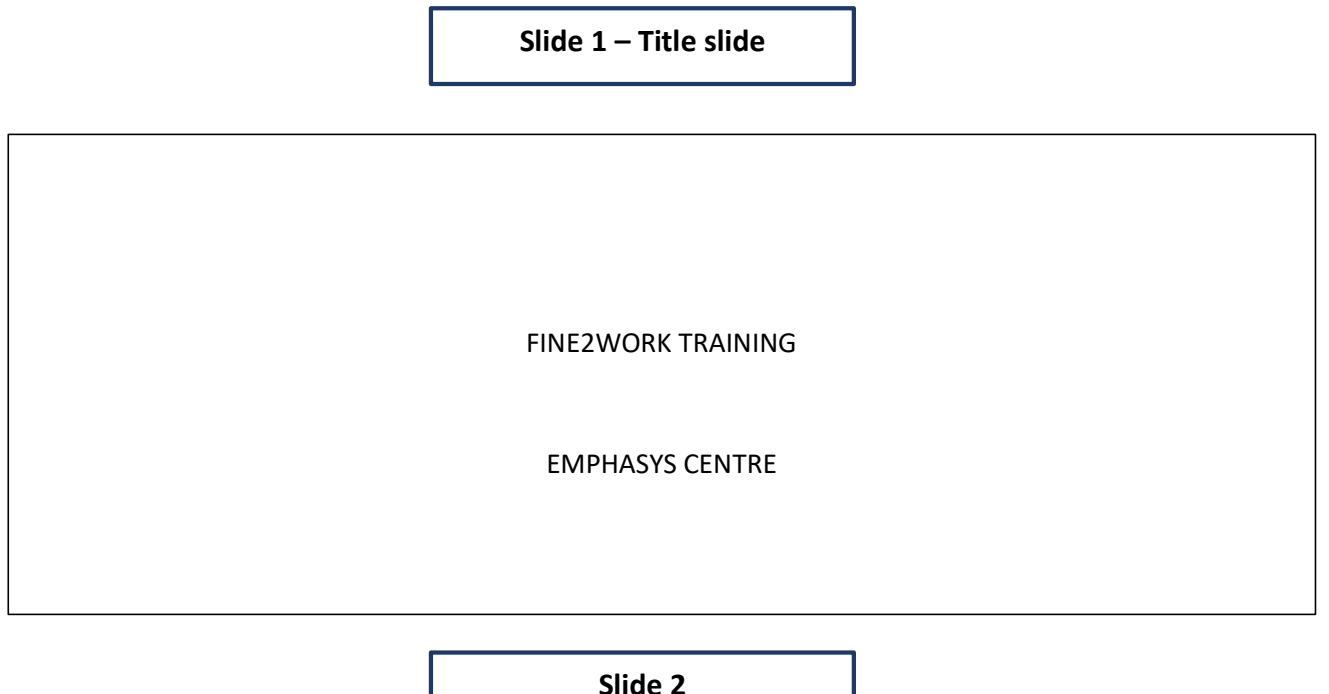

FINE2WORK TRAINING TOPICS Google Search Google Email Google Drive (Google Docs, Google Sheets, Google Slides, Google Forms) Google Calendar & Google Contacts

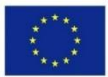

Co-funded by the Erasmus+ Programme of the European Union

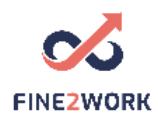

### **Slide 3**

### GOOGLE DRIVE

Definition:

Google Drive is used to store files and sync them to the computer. A user can use Google Drive to upload files/documents and edit them online. Google Drive can be installed on the computer to sync files automatically to the cloud.

Google Drive offers cloud-based applications (Google Docs, Sheets, Slides and Forms) that help users to create and share content with team enable teamwork to cooperate effectively in realtime.

**Slide 4**

#### FOLLOW FINE2WORK

- [www.fine2work.eu](http://www.fine2work.eu/)
- Facebook: @fine2work

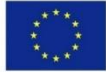